# **pypertrail Documentation**

*Release 1.0.0*

**Quentin Rousseau**

October 06, 2016

#### Contents

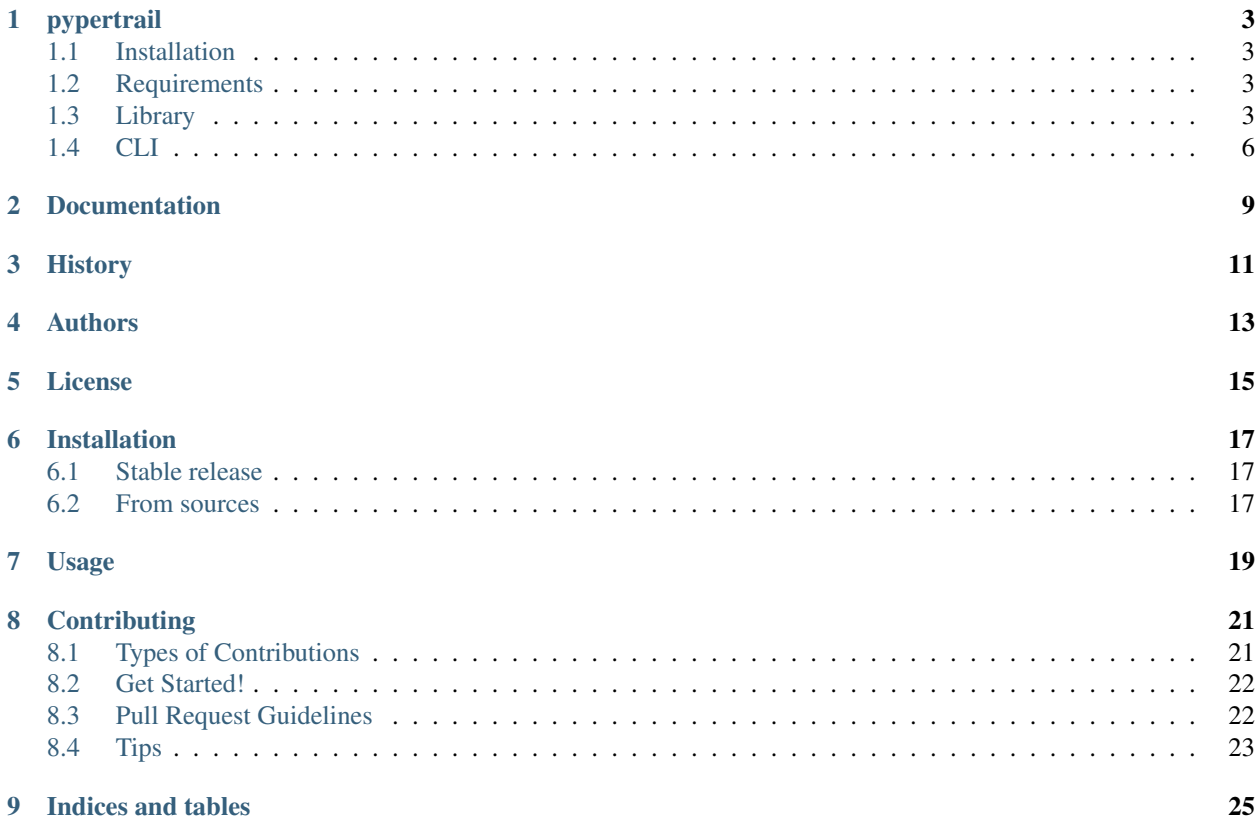

Contents:

### **pypertrail**

<span id="page-6-0"></span>Python wrapper library and CLI for papertrail API.

# <span id="page-6-1"></span>**1.1 Installation**

Install using pip:

```
$ pip install pypertrail
```
# <span id="page-6-2"></span>**1.2 Requirements**

- Python 2.6, 2.7, 3.3, 3.4, or 3.5
- A Papertrail account

# <span id="page-6-3"></span>**1.3 Library**

#### **1.3.1 Accounts**

```
import os
from pypertrail.accounts import Account
accounts = Account(os.environ['PAPERTRAIL_API_TOKEN'])
# List account usage
accounts.list()
```
#### **1.3.2 Archives**

```
import os
from pypertrail.archives import Archive
archives = Archive(os.environ['PAPERTRAIL_API_TOKEN'])
```

```
# List archive information
archives.list()
```
#### **1.3.3 Groups**

```
import os
from pypertrail.groups import Group
groups = Group(os.environ['PAPERTRAIL_API_TOKEN'])
# List groups
groups.list()
# Show a group
groups.show(group_id)
# Update a group
groups.update(group_id)
# Delete a group
groups.delete(group_id)
```
#### **1.3.4 Saved searches**

```
import os
from pypertrail.saved_searches import SavedSearch
saved_searches = SavedSearch(os.environ['PAPERTRAIL_API_TOKEN'])
# List saved_searches
saved searches.list()
# Show a saved search
saved_searches.show(saved_search_id)
# Create a saved search
payload = {'name':'my_query', 'query':'sshd'}
saved_searches.create(payload)
# Update a saved search
payload = {'search[query]':'another_query'}
saved_searches.update(payload)
# Delete a saved search
saved_searches.delete(saved_search_id)
```
#### **1.3.5 Search**

```
import os
from pypertrail.search import Search
search = Search(os.environ['PAPERTRAIL_API_TOKEN'])
```
# Search events search.events("sshd")

#### **1.3.6 Systems**

```
import os
from pypertrail.systems import System
systems = Search(os.environ['PAPERTRAIL_API_TOKEN'])
# List systems
systems.list()
# Show a system
systems.show(system_id)
# Create a system
payload = {'system[name]':'foo', 'system[hostname]':'bar', 'destination_port':46865}
systems.create(payload)
# Update a system
payload = {'system[name]':'another_name'}
systems.update(system_id, payload)
# Delete a system
systems.delete(system_id)
# Join a group
payload = {'group_id':10}
systems.join_group(system_id, payload)
# Leave a group
payload = {'group_id':10}
systems.leave_group(system_id, payload)
```
#### **1.3.7 Users**

```
import os
from pypertrail.users import User
users = User(os.environ['PAPERTRAIL_API_TOKEN'])
# List users
users.list()
# Invite a user
payload = {'email':'contact@quent.in', 'read_only':'true'}
users.invite(payload)
# Delete a user
users.delete(user_id)
```
# <span id="page-9-0"></span>**1.4 CLI**

#### **1.4.1 CLI Authentication**

Via environment variables:

```
$ export PAPERTRAIL_API_TOKEN=my_token
$ pypertrail users list
```
Via implicit ~/.pypertrail.yml:

```
$ echo "token: my_token" > ~/.pypertrail.yml
$ pypertrail users list
```
Via (–conf/-c) option:

```
$ echo "token: my_token" > /path/to/config
$ pypertrail --conf /path/to/config users list
```
Via (–token/-t) option:

\$ pypertrail --token my\_token users list

#### **1.4.2 Subcommands**

#### **1.4.3 Accounts**

Examples:

```
$ pypertrail --pretty accounts list
```
#### **1.4.4 Archives**

Examples:

```
$ pypertrail --pretty archives list
```
#### **1.4.5 Saved searches**

Examples:

```
$ pypertrail saved_searches create --payload '{"search[name]":"foo", "search[query]":"bar"}'
$ pypertrail saved_searches delete 1
$ pypertrail saved_searches list
$ pypertrail saved_searches show 1
$ pypertrail saved_searches update 1 --payload '{"search[query]":"another_query"}'
```
#### **1.4.6 Groups**

Examples:

```
$ pypertrail groups delete 1
$ pypertrail groups list
$ pypertrail groups show 1
$ pypertrail groups update 1 --payload '{"group[name]":"another_name"}'
```
#### **1.4.7 Search**

Examples:

```
$ pypertrail search events
$ pypertrail search events --follow
$ pypertrail search events --follow --color program
$ pypertrail search events --follow --query sshd
$ pypertrail search events --follow --json
```
#### **1.4.8 Systems**

Examples:

```
$ pypertrail systems create --payload '{"system[name]":"foo", "system[hostname]":"bar", "destination
$ pypertrail systems delete 1
$ pypertrail systems join_group 1 --payload '{"group_id":10}'
$ pypertrail systems leave_group 1 --payload '{"group_id":10}'
$ pypertrail systems list
$ pypertrail systems show 1
$ pypertrail systems update 1 --payload '{"system[name]":"another_name"}'
```
#### **1.4.9 Users**

Examples:

```
$ pypertrail users delete 1
$ pypertrail users invite --payload '{"email":"contact@quent.in", "read_only":true}'
$ pypertrail users list
```
# **Documentation**

- <span id="page-12-0"></span>• <https://pypertrail.readthedocs.io>
- <http://help.papertrailapp.com/kb/how-it-works/http-api>

# **History**

<span id="page-14-0"></span>View the [changelog](https://github.com/kwent/pypertrail/blob/master/HISTORY.rst)

# **Authors**

<span id="page-16-0"></span>• [Quentin Rousseau](https://github.com/kwent)

<span id="page-18-0"></span>**CHAPTER 5**

**License**

### **Installation**

### <span id="page-20-1"></span><span id="page-20-0"></span>**6.1 Stable release**

To install pypertrail, run this command in your terminal:

**\$** pip install pypertrail

This is the preferred method to install pypertrail, as it will always install the most recent stable release.

If you don't have [pip](https://pip.pypa.io) installed, this [Python installation guide](http://docs.python-guide.org/en/latest/starting/installation/) can guide you through the process.

### <span id="page-20-2"></span>**6.2 From sources**

The sources for pypertrail can be downloaded from the [Github repo.](https://github.com/kwent/pypertrail)

You can either clone the public repository:

**\$** git clone git://github.com/kwent/pypertrail

Or download the [tarball:](https://github.com/kwent/pypertrail/tarball/master)

**\$** curl -OL https://github.com/kwent/pypertrail/tarball/master

Once you have a copy of the source, you can install it with:

**\$** python setup.py install

**Usage**

<span id="page-22-0"></span>To use pypertrail in a project:

**import pypertrail**

# **Contributing**

<span id="page-24-0"></span>Contributions are welcome, and they are greatly appreciated! Every little bit helps, and credit will always be given. You can contribute in many ways:

# <span id="page-24-1"></span>**8.1 Types of Contributions**

#### **8.1.1 Report Bugs**

Report bugs at [https://github.com/kwent/pypertrail/issues.](https://github.com/kwent/pypertrail/issues)

If you are reporting a bug, please include:

- Your operating system name and version.
- Any details about your local setup that might be helpful in troubleshooting.
- Detailed steps to reproduce the bug.

#### **8.1.2 Fix Bugs**

Look through the GitHub issues for bugs. Anything tagged with "bug" and "help wanted" is open to whoever wants to implement it.

#### **8.1.3 Implement Features**

Look through the GitHub issues for features. Anything tagged with "enhancement" and "help wanted" is open to whoever wants to implement it.

#### **8.1.4 Write Documentation**

pypertrail could always use more documentation, whether as part of the official pypertrail docs, in docstrings, or even on the web in blog posts, articles, and such.

#### **8.1.5 Submit Feedback**

The best way to send feedback is to file an issue at [https://github.com/kwent/pypertrail/issues.](https://github.com/kwent/pypertrail/issues)

If you are proposing a feature:

- Explain in detail how it would work.
- Keep the scope as narrow as possible, to make it easier to implement.
- Remember that this is a volunteer-driven project, and that contributions are welcome :)

### <span id="page-25-0"></span>**8.2 Get Started!**

Ready to contribute? Here's how to set up *pypertrail* for local development.

- 1. Fork the *pypertrail* repo on GitHub.
- 2. Clone your fork locally:

\$ git clone git@github.com:your\_name\_here/pypertrail.git

3. Install your local copy into a virtualenv. Assuming you have virtualenvwrapper installed, this is how you set up your fork for local development:

```
$ mkvirtualenv pypertrail
$ cd pypertrail/
$ python setup.py develop
```
4. Create a branch for local development:

```
$ git checkout -b name-of-your-bugfix-or-feature
```
Now you can make your changes locally.

5. When you're done making changes, check that your changes pass flake8 and the tests, including testing other Python versions with tox:

```
$ flake8 pypertrail tests
$ python setup.py test or py.test
$ tox
```
To get flake8 and tox, just pip install them into your virtualenv.

6. Commit your changes and push your branch to GitHub:

```
$ git add .
$ git commit -m "Your detailed description of your changes."
$ git push origin name-of-your-bugfix-or-feature
```
7. Submit a pull request through the GitHub website.

# <span id="page-25-1"></span>**8.3 Pull Request Guidelines**

Before you submit a pull request, check that it meets these guidelines:

1. The pull request should include tests.

- 2. If the pull request adds functionality, the docs should be updated. Put your new functionality into a function with a docstring, and add the feature to the list in README.rst.
- 3. The pull request should work for Python 2.6, 2.7, 3.3, 3.4 and 3.5, and for PyPy. Check [https://travis](https://travis-ci.org/kwent/pypertrail/pull_requests)[ci.org/kwent/pypertrail/pull\\_requests](https://travis-ci.org/kwent/pypertrail/pull_requests) and make sure that the tests pass for all supported Python versions.

# <span id="page-26-0"></span>**8.4 Tips**

To run a subset of tests:

\$ python -m unittest tests.test\_pypertrail

**CHAPTER 9**

**Indices and tables**

- <span id="page-28-0"></span>• genindex
- modindex
- search